## Pay Student Fees Through ParentVUE

To access ParentVUE, navigate to [http://www.rcps.info](http://www.rcps.info/) and click ParentVue/StudentVue at the top of the page.

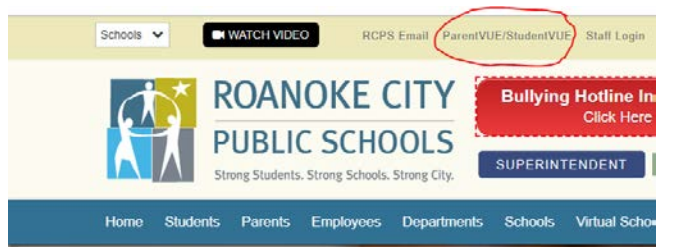

Parent/Student Portal Is Updating to ParentVUE/StudentVUE Roanoke City Public Schools is transitioning to a new Student Information System called Synergy. This transition will provide a<br>more user-friendly platform for parents to keep up-to-date with information about their childr Both ParentVUE and StudentVUE can be accessed from any Internet-connected device with a current web browser. Apps for both iOS and Android smartphones are available. https://synergypsv.rcps.info/ We would like to thank you for your patience during the transition and appreciate your support of Roanoke City Public Schools.

## Login to your ParentVue account.

## On the Menu, click MySchoolBucks.

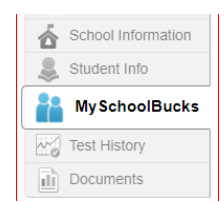

## Select the MySchoolBucks link.

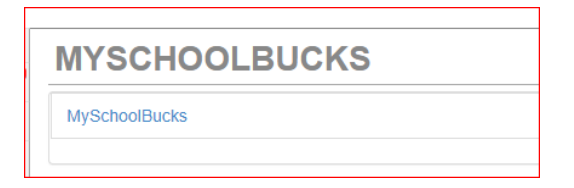

This will take you into the MySchoolBucks website.

Click *Log In* if you have an active account and enter your Username and Password.

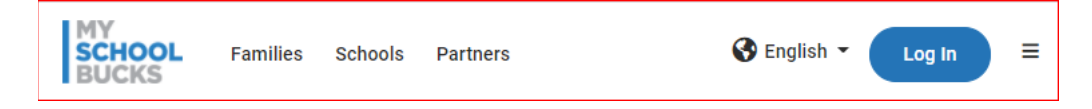

Select the large ParentVUE/StudentVUE link on the next page.

Or, if you need to create an account, select *Sign up today!*

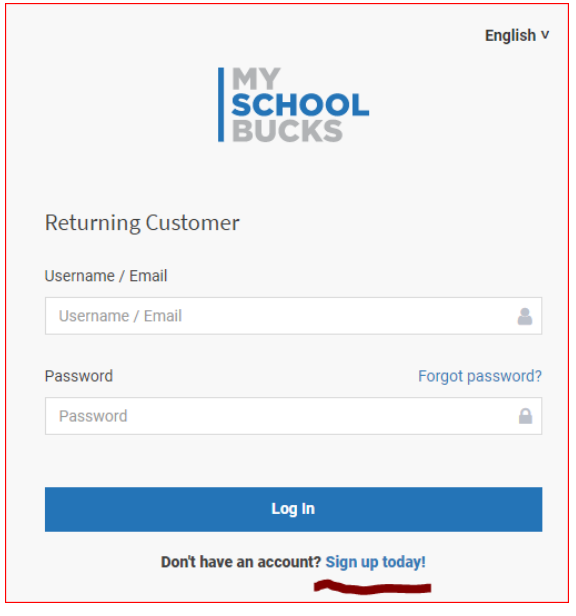

To sign up, complete the required fields.

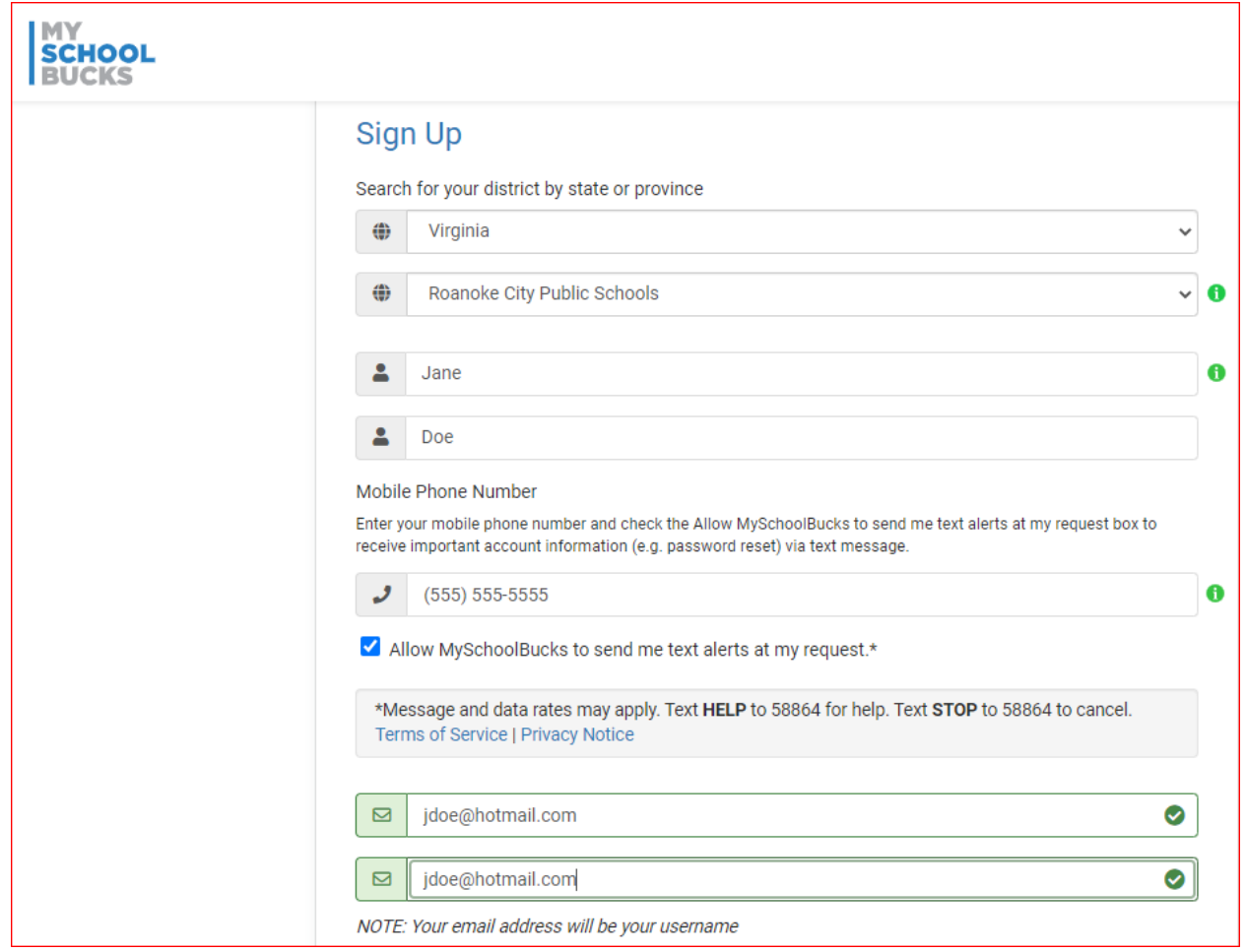

Select the Payment Options or Add to Basket button on the invoice(s) you would like to pay.

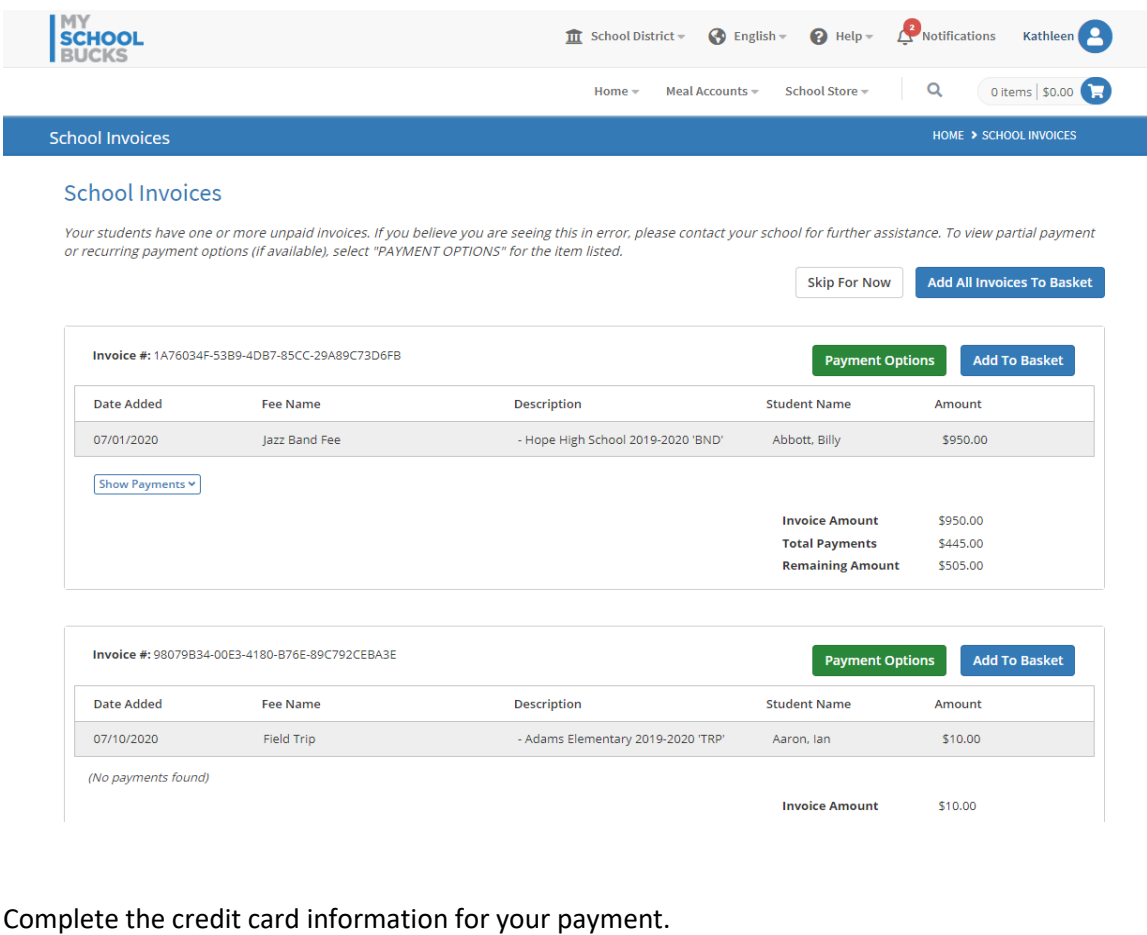

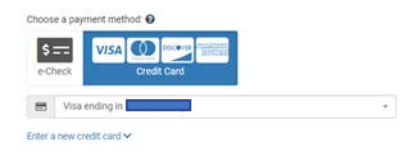

Once your credit card has been processed, you will receive a Payment Confirmation in MySchoolBucks and a receipt will be emailed to you, as well.

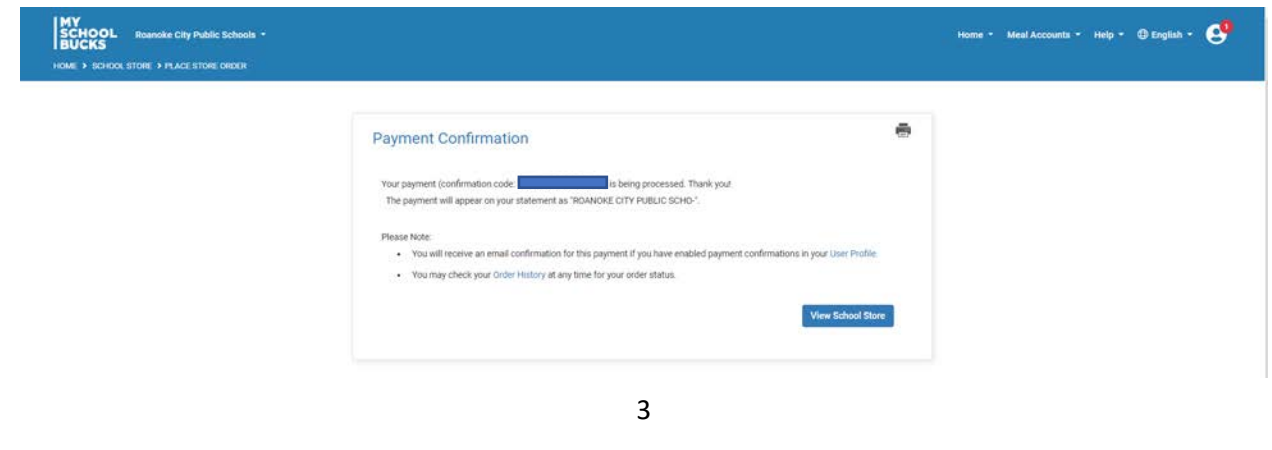